## **ID: 30**

# Tahap-Tahap Perancangan Pengendalian PID Secara Visual Menggunakan GeoGebra

# Visual PID Control Design Stages Using GeoGebra

**Djoko Untoro Suwarno<sup>1</sup>** <sup>1</sup>Program Studi Teknik Elektro Fakultas Sains dan Teknologi Universitas Sanata Dharma Yogyakarta joko unt@usd.ac.id<sup>1</sup>

*Abstrak – Kontroler PID merupakan kontroler yang banyak dipakai di industry. Terdapat parameter proporsional, integral dan derivative pada kontroler PID. Proses perhitungan dalam PID secara buku teks lebih banyak berisi analisis pengaruh parameter Kp, Ki dan Kd. Proses implementasi perhitungan dirasakan kurang dipahami dengan cepat dan mudah oleh mahasiswa maka dibuat visualisasi untuk menunjukkan proses pada kontroler PID. Proses visualisasi menggunakan GeoGebra untuk menunjukkan proses yang terjadi pada blok perhitungan galar, pengaruh Gain proposal pada blok kontroler proporsional, pengaruh gain pada blok integral dan pengaruh perubahan galat pada blok kontroler derivative. Visualisasi juga dilakukan pada blok elemen control akhir.* 

*Kata Kunci: kontroler PID, visualisasi, GeoGebra, Integral, derivative*

*Abstract – PID controller is a controller that is widely used in industry. There are proportional, integral, and derivative parameters on the PID controller. The calculation process in PID in textbooks contains more analysis of the influence of the parameters Kp, Ki, and Kd. The implementation process that is felt to be poorly understood by students is then made visualization to show the process on the PID controller. Visualization process using GeoGebra to show the process that occurs in the error calculation block, the effect of the influence on the proportional controller block, the effect of gain on the proportional controller block, and the effect of changes on the derivative controller block. Visualization is also performed on the final control element block.*

*Keywords: PID controller, visualization, GeoGebra, Integral, derivative*

#### **1. Pendahuluan**

Kontroler PID merupakan kontroler yang banyak dipakai di industry dan PID dijabarkan secara ideal [1]-[3]. Penjabaran PID untuk industry oleh Setiawan [4], Implementasi kontroler PID untuk mengendalikan plant dilakukan oleh Rosada [5].Ali [6] mengimpelemtasikan PID menggunakan matlab. Impelementasi PID menggunakan arduino dilakukan oleh [7][8]. Mahasiswa dalam membuat proyek dengan kontroler PID sering kali mengalami kesulitan dalam memahami proses yang terjadi pada kontroler PID.

Geogebra merupakan tool matematik yang berbasis web untuk pembelajaran dan visualisasi matematika. Melalui tools ini pengguna bisa mensharingkan hasil kerja dalam bentuk file ggb. Dengan adanya forum untuk pengguna GeoGebra maka makin lama situs GeoGebra menjadi semakin lengkap.

Pada penelitian akan dilakukan visualisasi setiap tahapan dalam kontroler PID mulai dari sinyal SP dan PV serta proses perhitungan pada kontroler PID dan penyesuaian sinyal keluaran. Visualisasi dilakukan dengan menggunakan GeoGebra. Suwarno [9] menggunakan GeoGebra untuk melakukan visualisasi terhadap trigger Thristor, menginspirasi untuk membuat visualisasi operasi kontroler PID.

Permasalahan yang akan diselesaikan

- 1. Langkah visualisasi operasi pada kontroler PID menggunakan GeoGebra
- 2. Penyesuaian sinyal keluaran kontroler ke actuator

#### **2. Metode Penelitian**

Diagram Blok pengendlian PID pada umumnya ditunjukkan pada [Gambar 2](#page-1-0) berikut :

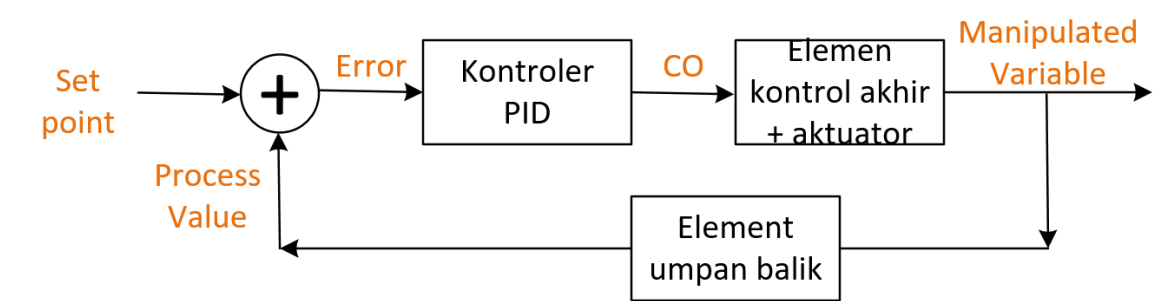

Gambar 2. Diagram blok Pengendali PID

<span id="page-1-0"></span>Dari diagram blok terdiri dari sinyal dan blok. Sinyal antara lain *Set Point* (SP), *Process Value* (PV), sinyal *Error* (galat), sinyal *Controller Output* (CO) dan *Maniputated Variable (*MV). Blok antara lain penjumlah (atau pengurang) untuk SP dan PV, blok Kontroler PID, blok Elemen Kontrol Akhir dan actuator serta Elemen umpan balik.

Setiap blok akan dilakukan visualisasi menggunakan GeoGebra, yaitu perhitungan sinyal error berupa aksi langsung (*direct acting*) dan aksi kebalikan (*reverse acting*). Proses pengubahan (pemetaan) pada blok Elemen Kontrol Akhir dan aktuator. Blok pengendali PID akan divisualisasikan pada bagian kontroler proposial yaitu pengaruh gain dan pita proporsional (*Proporsional Band*) . Pada bagian kontroler Integral akan divisualisasikan sinyal integral error dengan gain integral tertentu dan waktu integral tertentu. Pada bagian kontroler derivative akan divisualisasikan perubahan terhadap SP dan perubahan terhadap PV.

### **3. Hasil dan Pembahasan**

Perhitungan error ditunjukkan pada persamaan (1) dan (2) Aksi langsung

$$
E(t) = SP - PV \tag{1}
$$

Aksi kebalikan

$$
E(t) = PV - SP \tag{2}
$$

Hubungan antara SP dan PV ditunjukkan pada [Gambar 3](#page-2-0)

SP merupakan nilai acuan , sedangkan PV sebagai masukan untuk kontroler untuk perhitungan galat (error). Satuan SP dan PV haruslah sama, biasanya dalam bentuk % . terdapat nilai minimal dan nilai maksimal. Nilai SP dan PV dalam bentuk persen dapat memudahkan operator memberikan nilai agar tidak melebihi batas. Nilai PV bisa terjadi puncak (*overshoot*) ataupun lembah (*undershoot*). Puncak tidak diperbolehkan melewati batas atas dari system, dan lembah tidak diperbolehkan kurang dari batas bawah.

ISBN: 978-602-60581-7-1

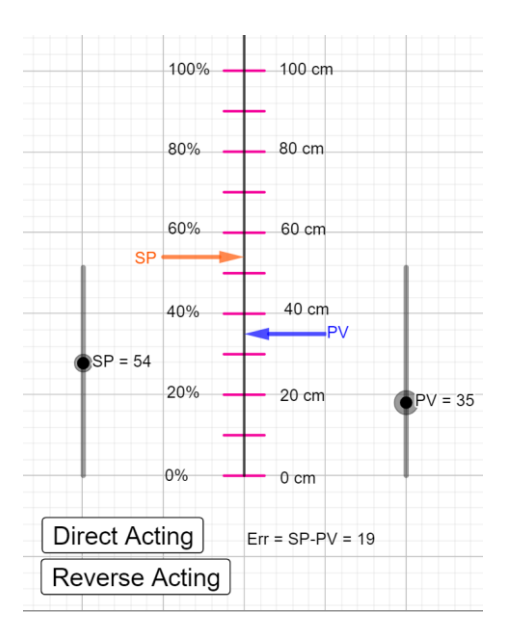

Gambar 3. Panel kendali untuk SP dan PV

<span id="page-2-0"></span>Elemen Kontrol Akhir berhubungan dengan aktuator yang akan dikendalikan. Satuan pengaturan aktuator juga dalam satuan persen. Pemetaan sinyal keluaran kontroler menjadi Variable termanipulasi ditunjukkan pada [Gambar 4.](#page-2-1)

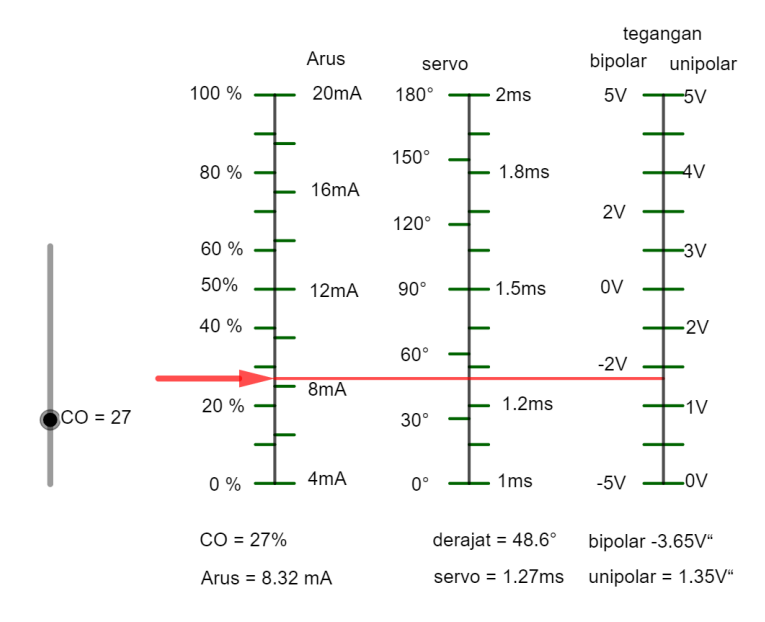

Gambar 4. Pemetaan untuk CO menjadi keluaran yang diinginkan

<span id="page-2-1"></span>Perhitungan untuk keluaran (variable termanipulasi) sebagai berikut:

 $Arus = CO(\%)\times 16mA + 4mA$  $Servo = CO(\%) \times 180^{\circ}$  $Pulsa = CO(\%) \times 1 ms + 1 ms$ V bipolar =  $CO(\%) \times 10V - 5V$ Vunipolar =  $CO(\%) \times 5V$ 

#### **3.1. Bagian Kontroler Proporsional**

Hubungan antara Kp, PB dan galat ditunjukkan pada persamaan (3)  $CO = Kp.E(t)$ 

Dengan CO merupakan Keluaran Kontroler (dalam %) galat dalam satuan % Kp merupakan gain proporsional Pada [Gambar 5,](#page-3-0) galat  $= \pm 10\%$  menghasilkan CO = 100% maka

Dan

$$
Kp = \Delta CO/\Delta error = 100\%/20\% = 5
$$
  

$$
PB = 1/Kp = 1/5 = 20\%
$$

PB yang sempit menunjukkan gain yang besar, perubahan galat yang kecil mengakibatkan keluaran kontroler yang besar dikatakan sistem peka terhadap perubahan masukan.

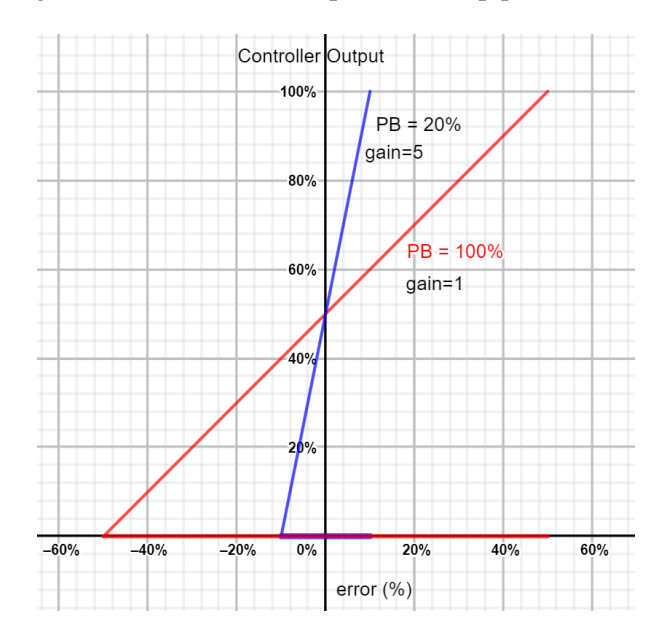

Gambar 5. Proporsional Band, error dan Keluaran Kontroler

#### <span id="page-3-0"></span>**3.2. Bagian Kontroler Integral**

Hubungan antara gain integral, waktu integral dengan keluaran kontroler

$$
CO = \int_0^t K_i E(t) dt
$$
 (4)

Dengan waktu integral sebagai berikut

$$
K_i = 1/T_i \tag{5}
$$

(3)

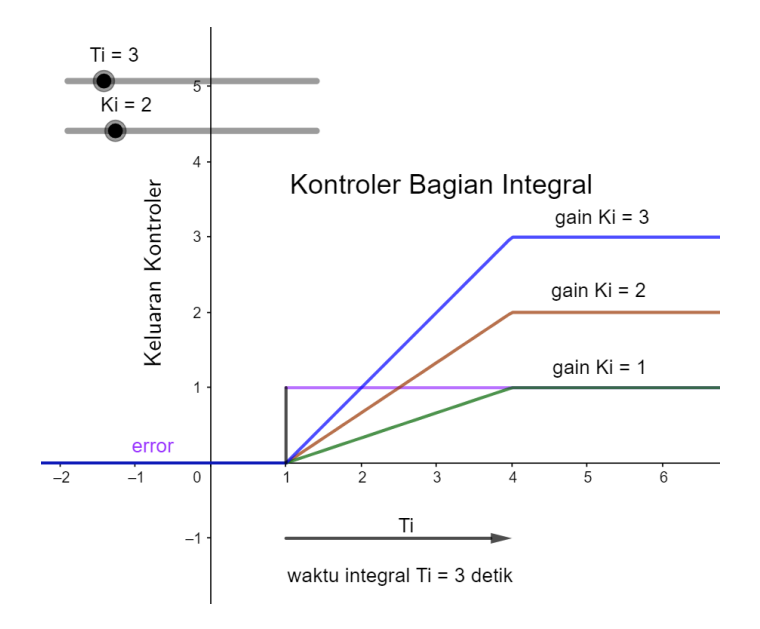

Gambar 6. Pengaruh Kontroler bagian integral

<span id="page-4-0"></span>Kontanta gain integral semakin besar akan mengakibatkan galat yang masih ada di akumulasi sehingga makin lama makin besar. Lama waktu integral ditentukan oleh Ti, untuk Ti yang besar mengakibatkan factor integral semakin tidak pengaruh. Untuk menghilangkan factor integral dilakukan dengan memberikan nilai  $Ti = \infty$ .

Nilai gain integral yang besar berarti system cepat, sedangkan untuk nilai gain integral yang kecil berarti system lambat. Nilai waktu integral memiliki satuan repeat/satuan waktu. Contoh system dengan setting waktu integral 1 menit per repeat artinya keluaran system menjadi satu kali dari masukan dalam waktu satu menit. Pada

[Gambar](#page-4-0) *6*, nilai waktu integral Ti = 3 detik dan untuk Ki = 1 maka dalam waktu 3 detik nilai keluaran kontroler akan sama dengan masukan kontroler. Untuk Ki = 3 maka dapat dikatakan 3 repeat per detik.

Bagian integral bila tidak dibatasi akan menyebabkan keluaran kontroler cepat menjadi jenuh. Keluaran dikatakan jenuh (saturasi) bila penambahan masukan tidak mengubah keluaran.

### **3.3. Kontroler Bagian Derivatif**

Kontroler Derivatif berfungsi untuk memberikan respons terhadap perubahan galat . Bagian derivatif ditunjukkan pada persamaan berikut:

$$
CO = Kd. de(t)/dt
$$
\n(6)

Dengan  $e(t) = SP-PV$ 

Saat terjadi perubahan SP yang cepat, ,misalnya SP berupa fungsi undak maka,

$$
\frac{de(t)}{dt} = \frac{d(SP - PV)}{dt} = \frac{d(SP)}{dt} - \frac{dPV}{dt}
$$

Untuk SP berupa fungsi undak maka dSP/dt akan menghasilkan fungsi impuls ditunjukkan pada

[Gambar](#page-5-0) *7*

ISBN: 978-602-60581-7-1

<span id="page-5-0"></span>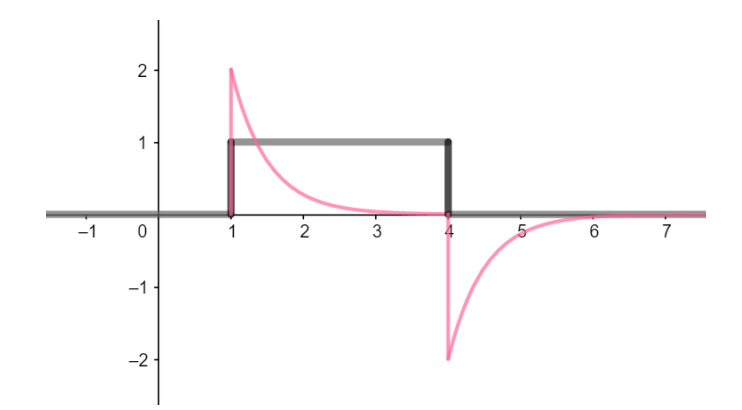

Gambar 7. Kejutan (fungsi impuls) pada perubahan galat

Untuk mengatasi adanya kejutan (dinamakan derivative kickoff) maka proses perhitungan galat dilakukan dengan melakukan perubahan galat pada PV untuk perhitungan kontroler derivative, sedangkan pada kontroler Proporsional dan kontroler Integral perhitungan galat tetap menggunakan e(t) seperti ditunjukkan pada [Gambar 8.](#page-5-1)

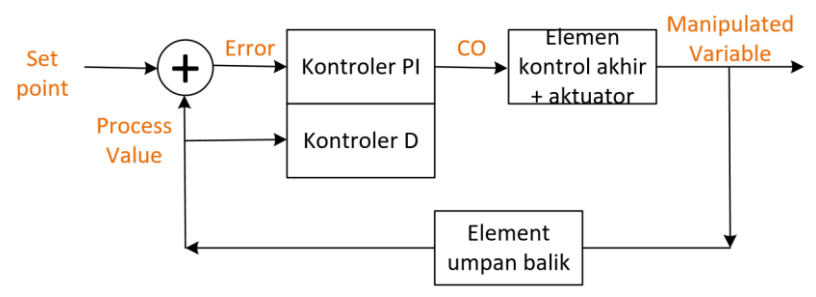

Gambar 8. Kontroler PID yang disempurnakan

<span id="page-5-1"></span>Persamaan untuk keluaran kontroler yang disempurnakan ditunjukkan pada persamaan berikut

$$
CO = Kp e(t) + \frac{Kp}{Ti} \int_0^t e(t) dt + Kd. Td \frac{dPV}{dt} + offset
$$

Adanya factor penambahan offset digunakan untuk penyesuaian variable termanipulasi untuk actuator.

Langkah Langkah pada GeoGebra dinamakan protocol Konstruksi yang merupakan urutan untuk membentuk grafik. Berikut ini contoh protocol Konstruksi untuk gambar 6 ditunjukkan pada [Gambar 9.](#page-5-2)

| ĵ. | Name              | Description             | Value                                            |
|----|-------------------|-------------------------|--------------------------------------------------|
|    | <b>Function 1</b> |                         | $T(t) = IT(1 \le t \le 4, 1, 0)$                 |
| 2  | Function g        |                         | $g(t) =  f(1 < t < 4, 2e^{\Lambda}(-2 (t - 1)))$ |
| 3  | Function h        |                         | $h(t) =  f(4 < t, -2 e^{\Lambda}(-2 (t - 4))) $  |
|    | Segment i         | Segment (1, 0), (1, 1)  | $i = 1$                                          |
| 5  | Segment j         | Segment (4, 0), (4, 1)  | $i = 1$                                          |
| 6  | Segment k         | Segment (1, 0), (1, 2)  | $k = 2$                                          |
|    | Segment I         | Segment (4, 0), (4, -2) | $1 = 2$                                          |
|    |                   |                         |                                                  |

Gambar 9. Protokol Konstruksi GeoGebra untuk gambar 6

<span id="page-5-2"></span>ISBN: 978-602-60581-7-1

Batasan dalam makalah ini yaitu tidak dibahas implementasi dalam bentuk scipt untuk kontroler PID. Script untuk kontroler PID dikemas dalam bentuk library [8] sehingga pemakai tidak mudah mengamati proses yang terjadi. Visualisasi belum diimplementasikan untuk masukan yang berubah sehingga tampilan tidak real time. Protokol konstruksi pada GeoGebra bisa diubah parameternya sehingga bisa dilihat pengaruh dari parameter terhadap blok tertentu.

## **4. Kesimpulan**

Kesimpulan yang diperoleh yaitu

- 1. Visualisasi proses pada kontroler PID berhasil ditampilkan menggunakan GeoGebra
- 2. Visualisasi memudahkan melihat proses yang terjadi pada kontroler PID
- 3. Visualisasi tidak mengimplentasikan kontroler PID dalam bentuk script.

## **Referensi**

- [1] Ogata, Katsuhiko. *Modern control engineering*. Prentice hall, 2010.Seborg, Dale E., et al. *Process dynamics and control*. John Wiley & Sons, 2017.
- [2] Nise, N. S. *Control System Engineering*, 6th edition. New Jersey: John Wiley and Son. 2010
- [3] Pedro Albertos, I. M. *Feedback and Control for Everyone.* Berlin: Springer, 2010
- [4] Setiawan, Iwan. *Kontrol PID untuk proses industri*. Elex Media Komputindo, 2013.
- [5] Rosada, Kevin. Sistem Kontrol Pompa Air Menggunakan Kontroler PID Berbasis Raspberry Pi. Diss. Institut Teknologi Sepuluh Nopember, 2017.
- [6] Ali, Muhamad. "Pembelajaran Perancangan sistem kontrol PID dengan software MATLAB." *Jurnal Edukasi@ Elektro* 1.1 2004.
- [7] Visioli, Antonio. *Practical PID control*. Springer Science & Business Media, 2006.
- [8] Bista, Dinesh. "*Understanding and Design of an Arduino-based PID Controller*." 2016
- [9] Suwarno, Djoko Untoro. "*Visualization of Rectified Sine Waves and Triggering Angles on Thyristor Using GeoGebra*." Proceeding International Conference on Mathematics and Learning Research. 2021